## **Electronic Media II April 19, 2006 Max/MSP Interface Items**

1. The patch below outputs a bang when the letter "a" is depressed on the computer keyboard.

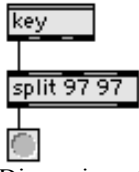

Discussion of ASCI.

2. The slider below outputs integers.

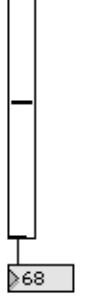

Discussion Object> Get Info.

3. The dial below outputs integers.

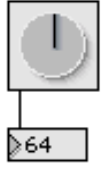

4. The patch below routes a sine wave to a gain control, then to some meters, an oscilloscope, and a spectrograph.

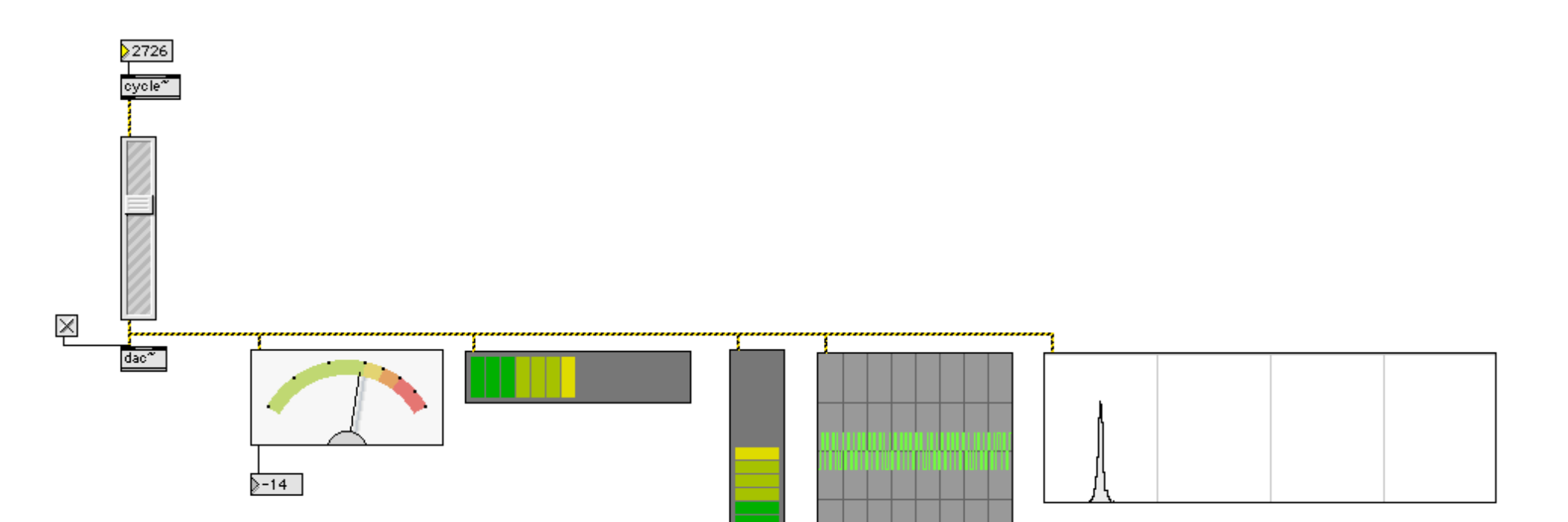

- b. An untitled Patcher will appear.
- c. Select File>Save. A dialog like the one below will appear:

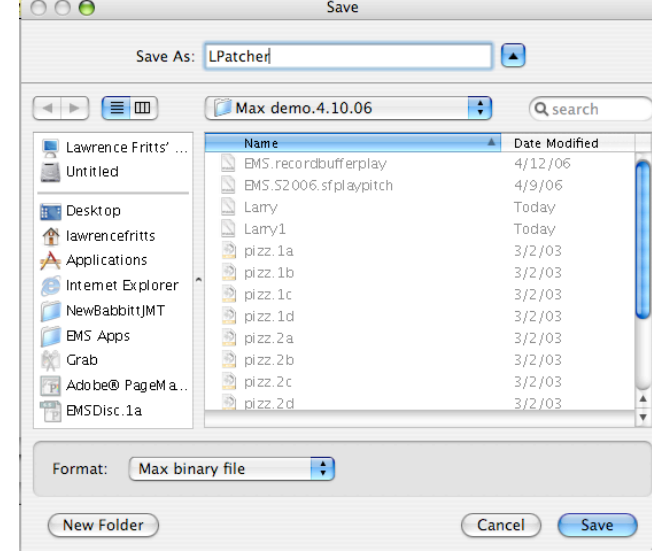

- d. Save the file as "Lpatcher" in the folder that you have created, as shown above.
- e. Click save. A patcher like the one below will appear

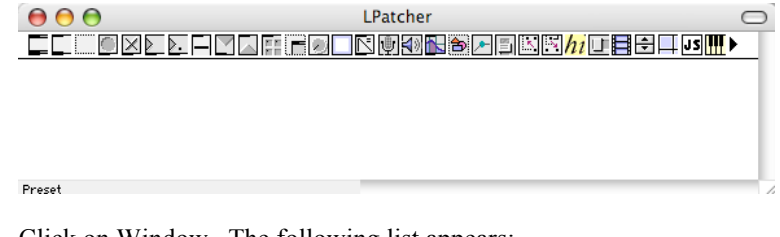

f. Click on Window. The following list appears:

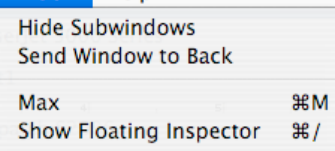

LPatcher

This will be discussed further in class.

- 3. To create a sub patch, do the following:
	- a. In the patcher window, drag an object box and in it, type "p", as shown below:

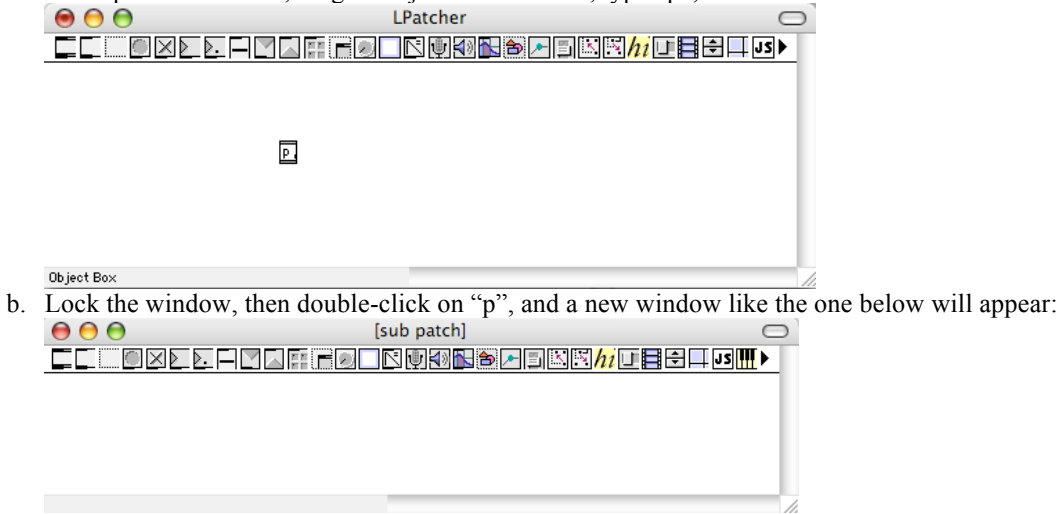

- c. Notice that this window is called "sub patch" and that it is blank.
- f. Click on Window. The following list appears:

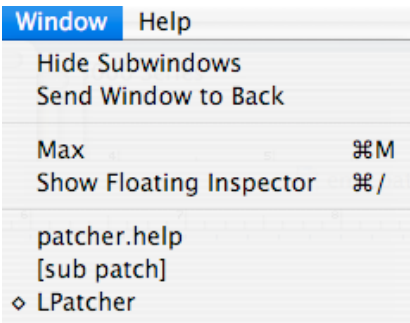

This will be discussed further in class.

- 4. To create a sub patch do the following:
	- a. Activate the sub patch window by clicking along the top of the window.
	- b. Drag the Inlet object into the window, as shown below.

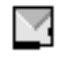

 $\overline{P}$ 

- c. Activate the patcher window by clicking along the top of the window.
- d. Elongate the patcher object (shift-drag on the left).
- e. Notice that an inlet appears in the upper left of the patcher object, as shown below:
- 5. Repeat Step 4 so that you have 4 inlets, as shown below:
	- a. 4 inlet objects in the sub patch window, as shown below:

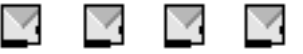

- b. 4 inlets in the patcher object in the "Lpatch" window, as shown below:
- 6. Discussion.

n.

- a. Inlet objects in the sub patch window correspond to inlets in the patcher object in "Lpatch".
- b. Be very careful about arranging or copying/pasting inlets in the sub patch window, because this can confuse the inlets in the patcher object in "Lpatcher". You have been warned.
- 7. Add the objects to the inlets of the patcher object in "Lpatcher" as shown below:

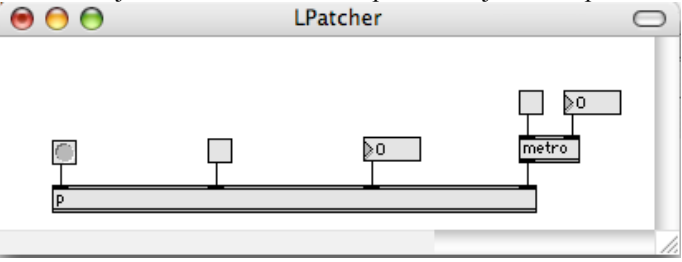

8. Add the objects to the Inlets of the "sub patch" as shown below:

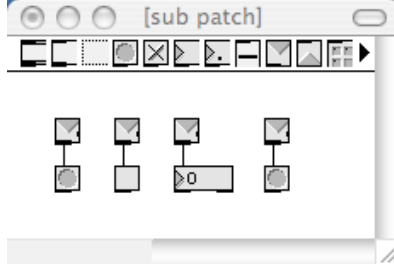

9. Experiment a little.